# **SIEMENS**

**Applikationsprogramm-Beschreibungen** 

# **07 B0 A1 Schaltaktor 982D01**

#### **Verwendung des Applikationsprogramms**

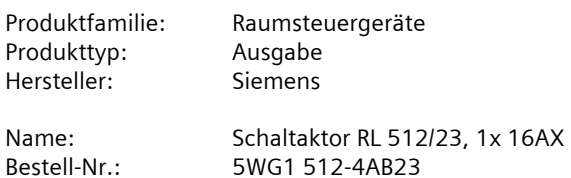

#### **Inhaltsübersicht**

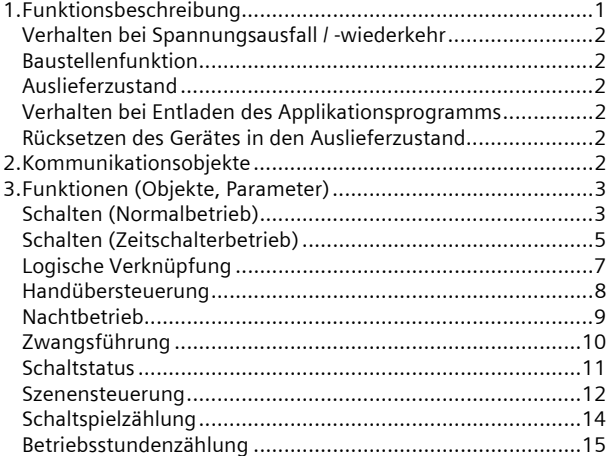

## **1. Funktionsbeschreibung**

Das Applikationsprogamm "07 B0 A1 Schaltaktor 982D01" kann für das oben genannte KNX Gerät verwendet werden. Dieses wird nachfolgend kurz beschrieben.

Der RL 512/23 Schaltaktor ist ein KNX Gerät mit einem Schaltausgang. Der Busanschluss erfolgt über eine Busklemme, die Stromversorgung der Aktorelektronik über die Busspannung.

Dieses Gerät hat folgende Eigenschaften.

Das Gerät kann ohmsche Lasten (z.B. Elektroheizung, Glühlampen) oder induktive Lasten (z.B. Motor, Niedervolt-Halogenlampen mit vorgeschaltetem gewickeltem Transformator) oder kapazitive Lasten (z.B. Niedervolt-Halogenlampen mit vorgeschaltetem elektronischem Transformator) schalten.

Je nach Konfiguration stehen für den Aktorausgang jeweils die Funktionen Schalten, Handübersteuerung, Zwangssteuerung, logische Verknüpfung und Statusabfrage zur Verfügung. Außerdem kann bei dem Ausgang bei Bedarf über ein optionales Objekt "Nachtbetrieb" anstelle eines dauerhaften Einschaltens ein zeitbegrenztes Einschalten (z.B. zur Putzbeleuchtung) aktiviert werden, ggf. mit Warnen vor dem Ausschalten durch mehrfaches Aus- und Wiedereinschalten des Ausgangs (Blinken).

Nachfolgend ein Schema, das die oben aufgezählten Funktionen in einen logischen Zusammenhang bringt.

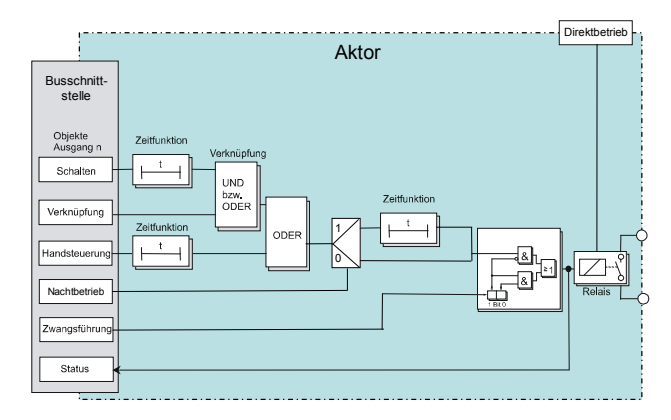

*Schematischer Aufbau eines Schaltaktorkanals* 

Das Applikationsprogramm beinhaltet optional eine Schaltspiel- und Betriebsstundenzählung ohne oder mit Grenzwertüberwachung sowie eine integrierte 8-Bit Szenensteuerung, bei der der Ausgang in bis zu 8 Szenen eingebunden werden kann.

Juni 2012

# **07 B0 A1 Schaltaktor 982D01**

Für den Ausgang des Aktors ist eine der nachfolgenden Betriebsarten einstellbar:

- Normalbetrieb
- Zeitschalterbetrieb

#### **Verhalten bei Spannungsausfall / -wiederkehr**

Da die Aktorelektronik busgespeist wird, führt ein Netzspannungsausfall nur dann zu einem Funktionsausfall des Aktors, wenn als Folge des Netzspannungsausfalls die Busspannung ebenfalls ausfällt.

Für den Aktorausgang ist über Parameter individuell einstellbar, welchen Schaltzustand er bei Busspannungsausfall (Aus, Ein oder keine Änderung) und welchen er nach Busspannungswiederkehr (Wert vor Busspannungsausfall, Ein, Aus oder keine Änderung) einnehmen soll.

Bei Busspannungsausfall wird der aktuelle Schaltstatus dauerhaft gespeichert, damit sie bei Netzwiederkehr bzw. Busspannungswiederkehr ggf. wiederherstellbar sind.

Bei Busspannungswiederkehr werden die parametrierten Aktionen ausgeführt und ggf. neue Stati gemeldet.

#### **Baustellenfunktion**

Die Baustellenfunktion ermöglicht im Auslieferzustand das Ein- und Ausschalten einer Baustellenbeleuchtung über einen Bustaster und einen Aktor, auch wenn diese Geräte noch nicht mit der ETS in Betrieb genommen wurden.

#### **Auslieferzustand**

Im Auslieferzustand ist allen Kanälen (Ausgängen) die Funktion "Schalten" für die Baustellenfunktion zugeordnet.

## **Verhalten bei Entladen des Applikationsprogramms**

Nach einem "Entladen" des Applikationsprogramms mit der ETS ist das entladene Gerät ohne Funktion.

Wenn die Programmiertaste länger als 20 Sekunden gedrückt wird, wird das Gerät in den Auslieferzustand zurückgesetzt.

#### **Rücksetzen des Gerätes in den Auslieferzustand**

Wenn die Lerntaste länger als 20 Sekunden gedrückt wird, wird das Gerät in den Auslieferzustand zurückgesetzt. Alle Konfigurationseinstellungen sind gelöscht. Die Baustellenfunktion des Auslieferzustands ist dann wieder aktiviert.

#### **2. Kommunikationsobjekte**

Maximale Anzahl der Gruppenadressen: 120 Maximale Anzahl der Zuordnungen: 120

#### **Hinweis**

Anzahl und Bezeichnung der im ETS-Menü eingeblendeten Kommunikationsobjekte kann variieren, da sie von den Parametereinstellungen abhängt.

Das Applikationsprogramm ist ab Werk im Gerät geladen.

Das Gerät wird mit der Engineering Tool Software (ETS) ab Version ETS3 v3.0f konfiguriert und in Betrieb genommen.

Mit Hilfe der ETS können die spezifischen Parameter und Adressen vergeben und in das Busgerät übertragen werden.

Die nachfolgende Liste zeigt alle Objekte des Gerätes. Welche Objekte sichtbar und mit Gruppenadressen verknüpfbar sind, wird bestimmt durch die den Eingängen zugeordneten Funktionen.

Die Objekte und zugehörigen Parametereinstellungen werden mit den Funktionen beschrieben.

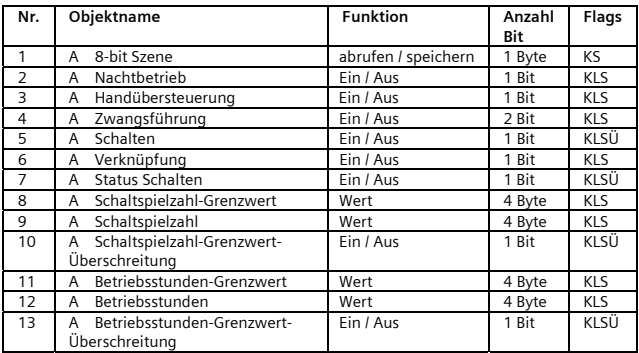

#### **Applikationsprogramm-Beschreibungen**

Juni 2012

# **07 B0 A1 Schaltaktor 982D01**

# **3. Funktionen (Objekte, Parameter)**

Der Aktorausgang kann mit den nachfolgenden Teilfunktionen konfiguriert werden:

- Schalten (Normalbetrieb)
- Schalten (Zeitschalterbetrieb)
- Logische Verknüpfung
- Handübersteuerung
- Nachtbetrieb
- Zwangsführung
- Statusmeldung
- Schaltspielzählung ohne oder mit Grenzwertüberwachung
- Betriebsstundenzählung ohne oder mit Grenzwertüberwachung
- 8-bit Szenensteuerung

Nachfolgend werden die Teilfunktionen, die konfiguriert werden können, einschließlich der zugehörigen Objekte und Parametereinstellungen beschrieben.

#### **Hinweis**

Anzahl und Bezeichnung der in den ETS-Menüs eingeblendeten Parameter-Karteikarten kann variieren, da sie über die Parameter-Einstellungen gesteuert werden. So kann auch eine weitere Karteikarte erscheinen, wenn durch dynamische Einblendungen auf der ersten Karteikarte kein Platz für weitere Parameter zur Verfügung steht.

## **Schalten (Normalbetrieb)**

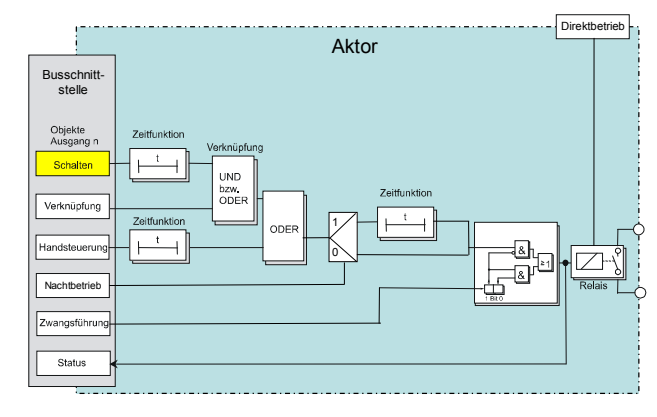

*Funktion Schalten Ein/Aus* 

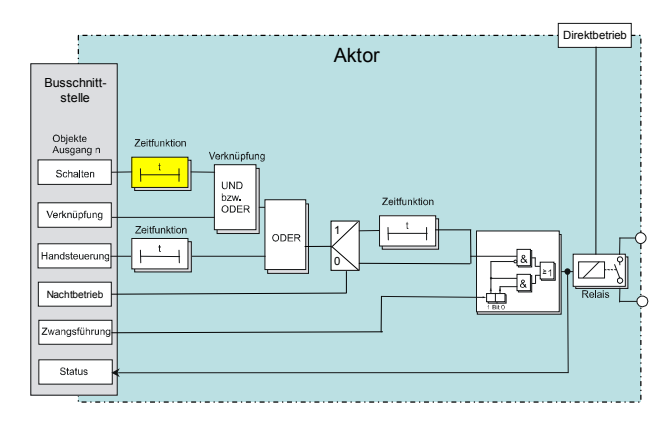

*Zeitfunktion* 

#### Objekte

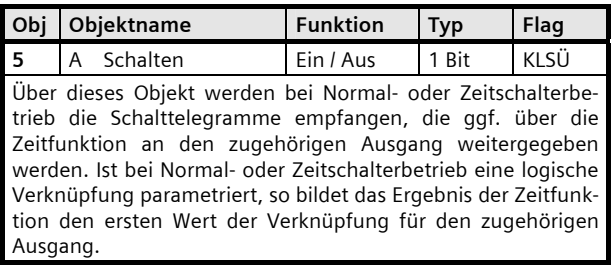

Juni 2012

# **07 B0 A1 Schaltaktor 982D01**

## Parameter "A Funktionen, Objekte"

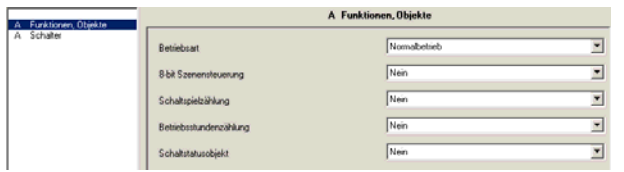

Dieses Parameterfenster dient zur Auswahl der Basisfunktion (Normalbetrieb / Zeitschalterbetrieb) und weiterer Funktionen dieses Aktormodulausgangs. Dies umfasst,

- ob zu diesem Ausgang eine 8-Bit Szenensteuerung zu ergänzen ist,
- ob zu diesem Ausgang ein Schaltstatusobjekt zu ergänzen ist,
- ob zu diesem Ausgang eine Schaltspielzählung ohne oder mit Überwachung auf einen oberen Grenzwert erfolgen soll,
- ob zu diesem Ausgang eine Betriebsstundenzählung ohne oder mit Überwachung auf einen oberen Grenzwert erfolgen soll.

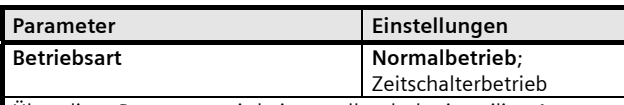

Über diese Parameter wird eingestellt, ob der jeweilige Ausgang als "normaler" dauerhafter Schalter oder ob er als Zeitschalter arbeiten soll.

Der Parameter "Betriebsart" ist auf "Normalbetrieb" einzustellen.

Die weiteren Parameter werden in den Abschnitten zu den Teilfunktionen

- Szenensteuerung,
- Schaltspielzählung,
- Â Betriebsstundenzählung und

 $S$ Chaltstatus

behandelt.

# Parameter "A Schalter"

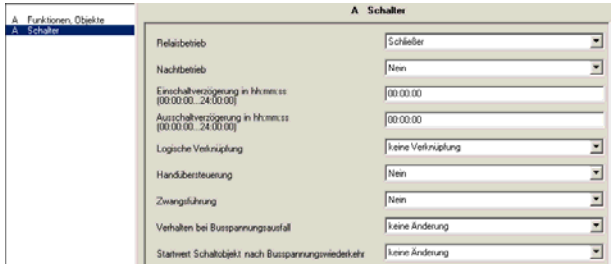

Dieses Parameterfenster dient zur Einstellung der Funktionen für den Ausgang des Aktormoduls im Normalbetrieb.

Über dieses Parameterfenster wird für diesen Ausgang eingestellt:

- ob der Ausgang als Schließer oder Öffner arbeiten soll,
- ob ein Nachtbetrieb mit zeitbegrenzter Einschaltdauer gewünscht wird und mit welcher Einschaltdauer,
- ob im Nachtbetrieb ein Warnen vor dem Ausschalten erfolgen soll,
- ob eine Einschaltverzögerung mit welcher Länge zu berücksichtigen ist,
- ob eine Ausschaltverzögerung mit welcher Länge zu berücksichtigen ist,
- ob eine logische Verknüpfung gewünscht wird,
- ob eine Handübersteuerung auf EIN dauerhaft oder mit Zeitablauf möglich sein soll,
- ob eine Zwangsführung zu berücksichtigen ist,
- welchen Schaltzustand der Ausgang bei Busspannungsausfall und welchen er und ggf. ein Logikobjekt bei Busspannungswiederkehr annehmen sollen.

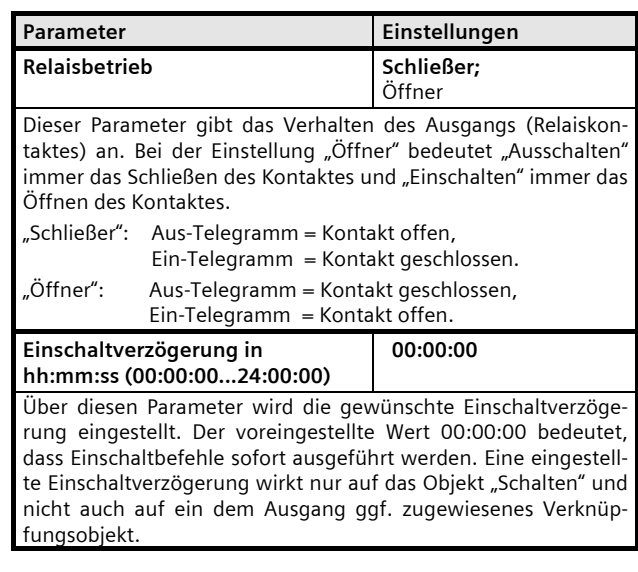

#### **Applikationsprogramm-Beschreibungen**

Juni 2012

# **07 B0 A1 Schaltaktor 982D01**

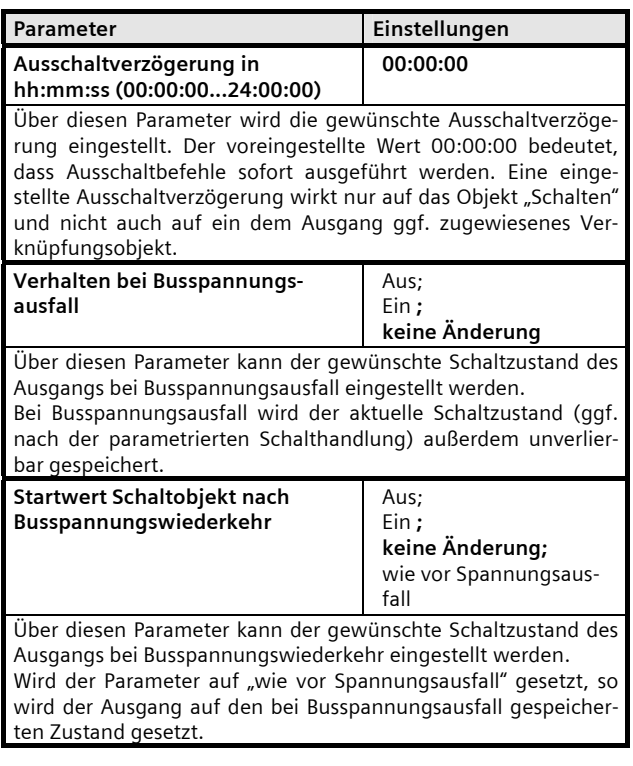

Die weiteren Parameter werden in den Abschnitten zu den Teilfunktionen

- $\bullet$  Nachtbetrieb,
- 
- Logische Verknüpfung,<br>● Handübersteuerung un Handübersteuerung und
- Â Zwangsführung

behandelt.

# **Schalten (Zeitschalterbetrieb)**

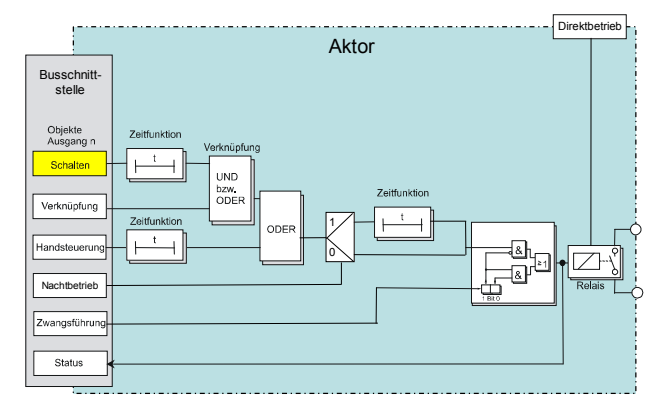

#### *Funktion Schalten Ein/Aus*

#### Objekte

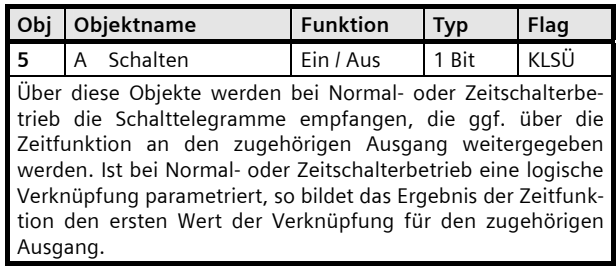

#### Parameter "A Funktionen, Objekte"

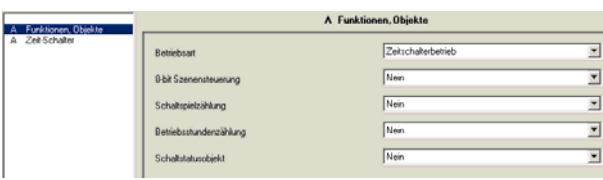

Dieses Parameterfenster dient zur Auswahl der Basisfunktion (Normalbetrieb / Zeitschalterbetrieb) und weiterer Funktionen dieses Aktormodulausgangs. Dies umfasst,

- ob zu diesem Ausgang eine 8-Bit Szenensteuerung zu ergänzen ist,
- ob zu diesem Ausgang ein Schaltstatusobjekt zu ergänzen ist,
- ob zu diesem Ausgang eine Schaltspielzählung ohne oder mit Überwachung auf einen oberen Grenzwert erfolgen soll,

Juni 2012

# **07 B0 A1 Schaltaktor 982D01**

- ob zu diesem Ausgang eine Betriebsstundenzählung ohne oder mit Überwachung auf einen oberen Grenzwert erfolgen soll.

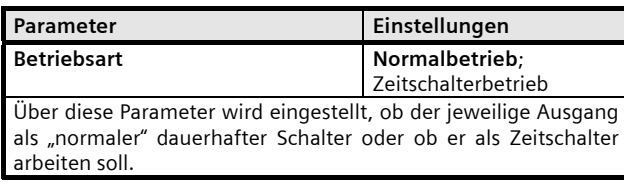

Der Parameter "Betriebsart" ist auf "Zeitschalterbetrieb" einzustellen.

Die weiteren Parameter werden in den Abschnitten zu den Teilfunktionen

- Szenensteuerung,
- Â Schaltspielzählung,
- Â Betriebsstundenzählung und
- $\bullet$  Schaltstatus

behandelt.

#### Parameter "A Zeit-Schalter"

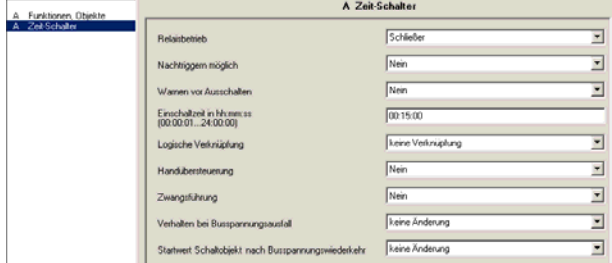

Dieses Parameterfenster dient zur Einstellung der Funktionen für den Ausgang des Aktormoduls im Zeitschalterbetrieb.

Über dieses Parameterfenster wird für diesen Ausgang eingestellt:

- ob der Ausgang als Schließer oder Öffner arbeiten soll,
- ob ein Nachtriggern des Zeitschalters möglich sein soll,
- ob ein Warnen vor dem Ausschalten erfolgen soll,
- welche Länge die Einschaltdauer haben soll,
- ob eine logische Verknüpfung gewünscht wird,
- ob eine Handübersteuerung auf EIN dauerhaft oder mit Zeitablauf möglich sein soll,
- ob eine Zwangsführung zu berücksichtigen ist,
- welchen Schaltzustand der Ausgang bei Busspannungsausfall und welchen er und ggf. ein Logikobjekt bei Busspannungswiederkehr annehmen sollen.

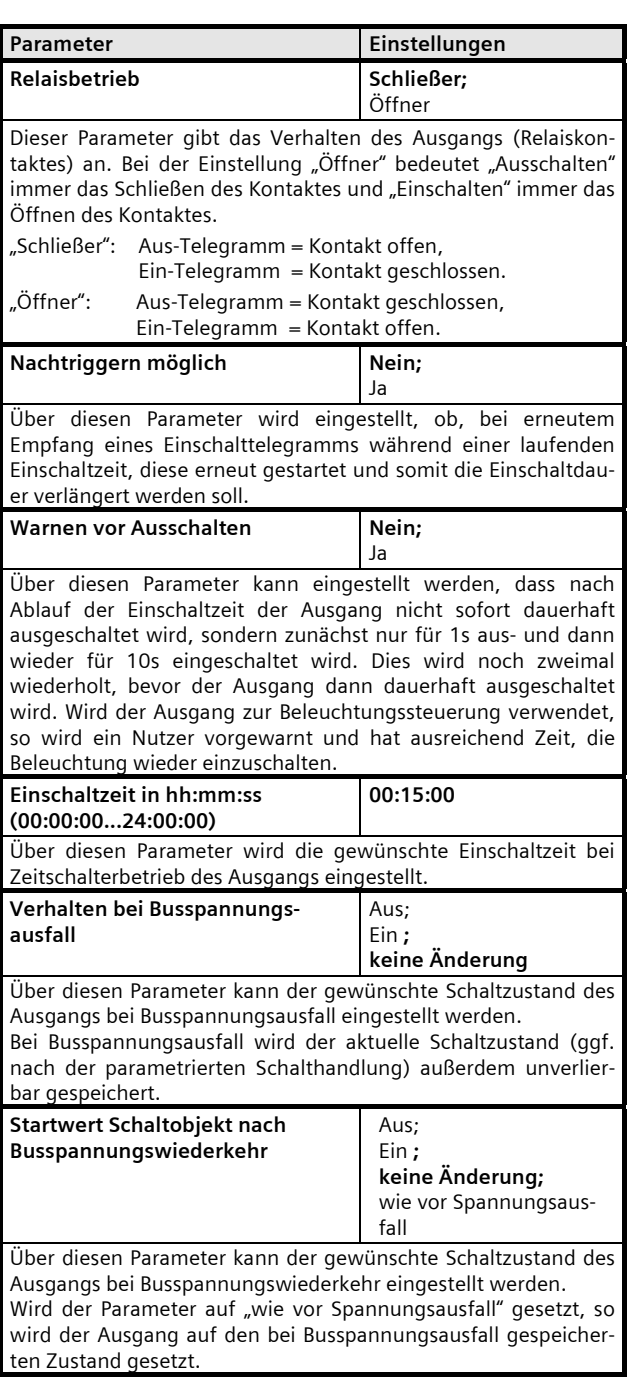

Die weiteren Parameter werden in den Abschnitten zu den Teilfunktionen

- $\bullet$  Logische Verknüpfung,
- Handübersteuerung und<br>● Zwangsführung
- Zwangsführung

#### **Applikationsprogramm-Beschreibungen**

Juni 2012

# **07 B0 A1 Schaltaktor 982D01**

#### behandelt.

Nachtbetrieb ist nicht in Kombination mit Zeitschalterbetrieb möglich.

# **Logische Verknüpfung**

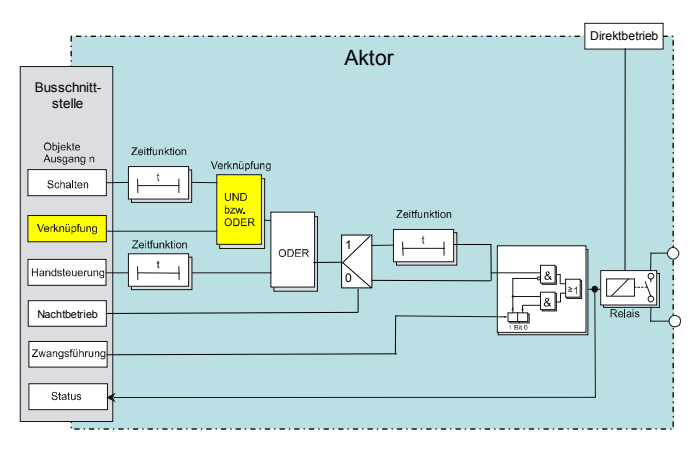

## *Logische Verknüpfung*

# Objekte

Dieses zusätzliche Objekt wird eingeblendet.

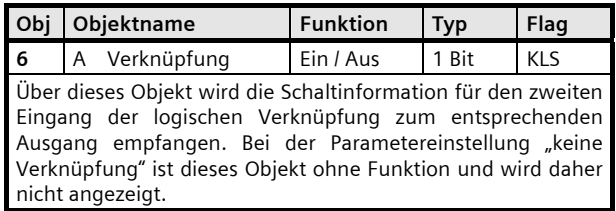

#### **Parameter**

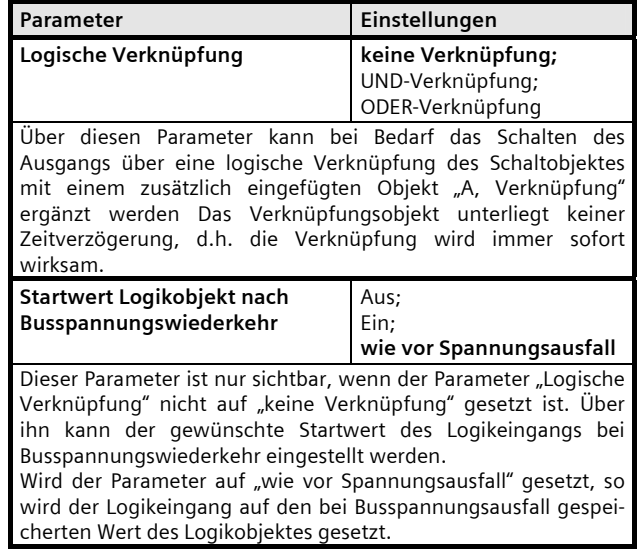

Juni 2012

# **07 B0 A1 Schaltaktor 982D01**

# **Handübersteuerung**

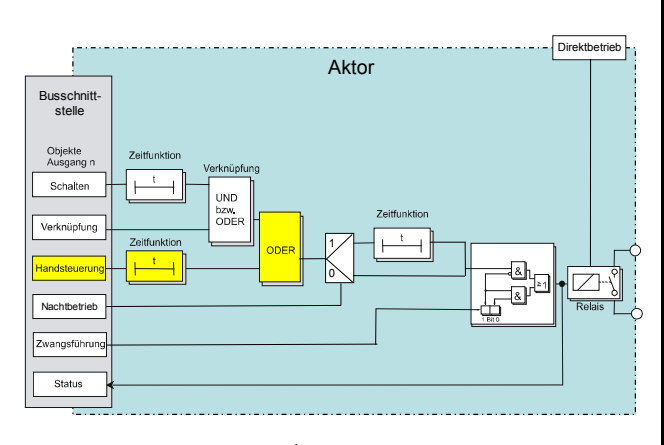

*Handsteuerung* 

### Objekte

Dieses zusätzliche Objekt wird eingeblendet.

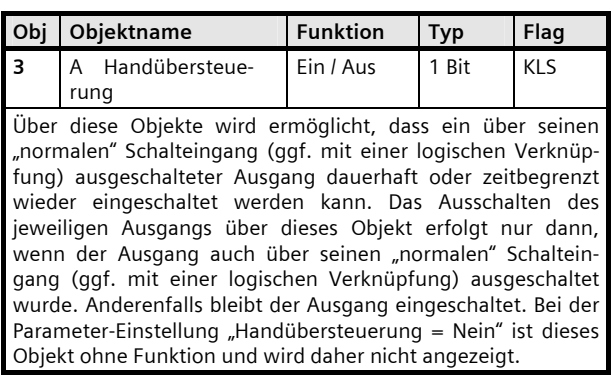

#### Parameter

| Parameter                                                                                                    | Einstellungen    |
|----------------------------------------------------------------------------------------------------|------------------|
| Handübersteuerung                                                                                                    | Nein;            |
|                                                                                                    | Ja;              |
|                                                                                                    | Ja, zeitbegrenzt |
| Über diesen Parameter wird festgelegt, ob ein zusätzliches<br>Objekt "A, Hand-Übersteuerung" bei diesem Ausgang zu ergän-<br>zen ist, über das ein über den "normalen" Schalteingang (ggf.<br>mit einer logischen Verknüpfung) ausgeschalteter Ausgang<br>dauerhaft oder zeitbegrenzt wieder eingeschaltet werden kann.<br>Das Ausschalten des Ausgangs über dieses Objekt erfolgt nur<br>dann, wenn der Ausgang auch über den "normalen" Schaltein-<br>gang (ggf. mit einer logischen Verknüpfung) ausgeschaltet<br>wurde. Anderenfalls bleibt der Ausgang eingeschaltet. |                  |

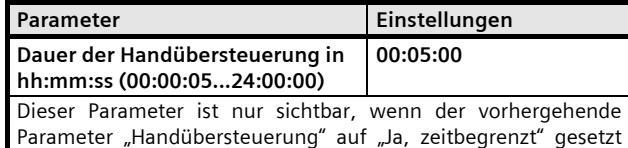

ist. Über ihn wird die gewünschte Einschaltdauer bei Handüber-

steuerung eingestellt.

#### **Applikationsprogramm-Beschreibungen**

Juni 2012

# **07 B0 A1 Schaltaktor 982D01**

## **Nachtbetrieb**

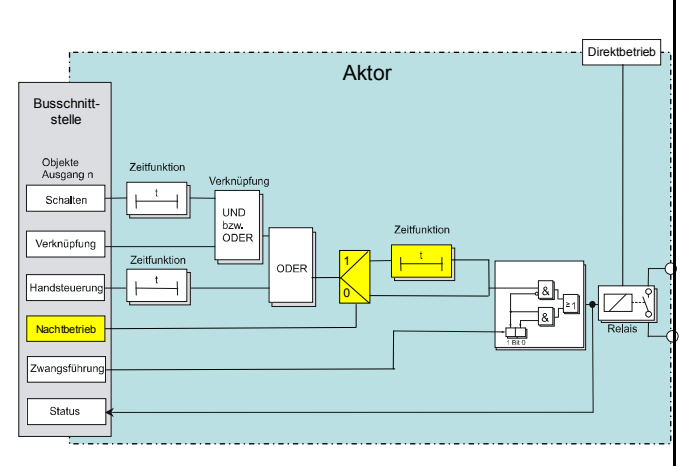

#### *Nachtbetrieb*

Über ein optionales Objekt "Nachtbetrieb" kann bei dem Ausgang bei Bedarf anstelle eines dauerhaften Einschaltens ein zeitbegrenztes Einschalten (z.B. zur Putzbeleuchtung) aktiviert werden, ggf. mit Warnen vor dem Ausschalten durch mehrfaches Aus- und Wiedereinschalten des Ausgangs (Blinken).

## Objekte

Dieses zusätzliche Objekt wird eingeblendet.

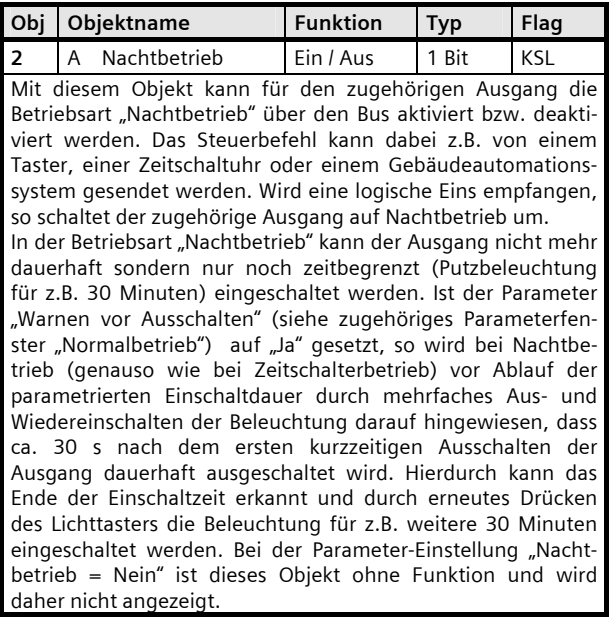

# Parameter

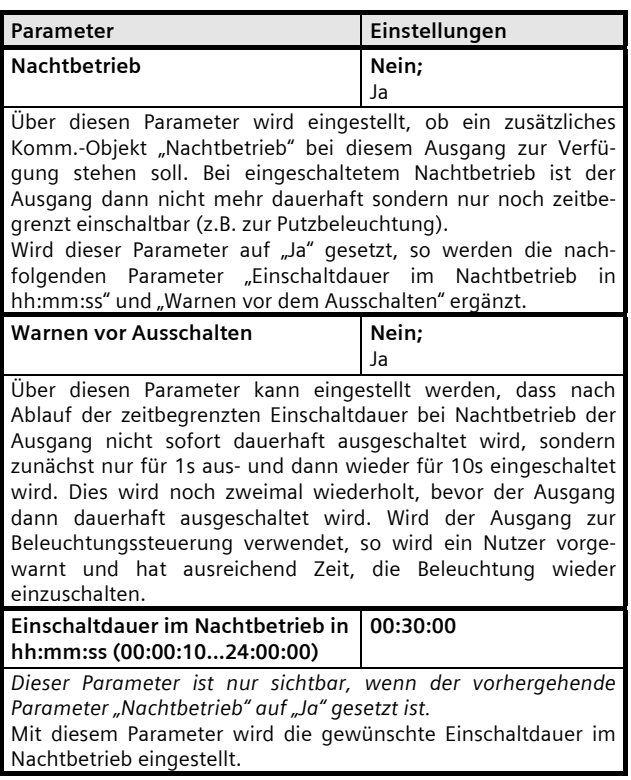

Postfach 10 09 53, D-93009 Regensburg

Infrastructure & Cities Sector, Building Technologies

Juni 2012

# **07 B0 A1 Schaltaktor 982D01**

# **Zwangsführung**

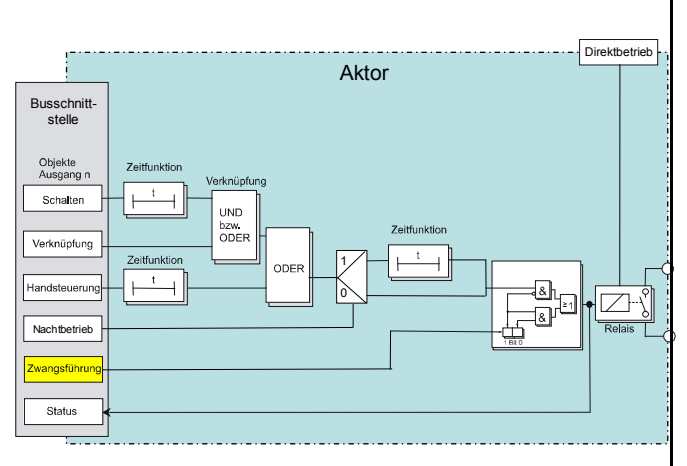

#### *Zwangsführung*

Aktoren mit Zwangsführungseingang erlauben eine Übersteuerung bestimmter Aktorausgänge durch zentrale Steuereingriffe. So kann z.B. im Energiespar- oder Nachtbetrieb das Einschalten bestimmter Leuchten oder Lasten zwangsweise verhindert werden.

#### Objekte

Dieses zusätzliche Objekt wird eingeblendet.

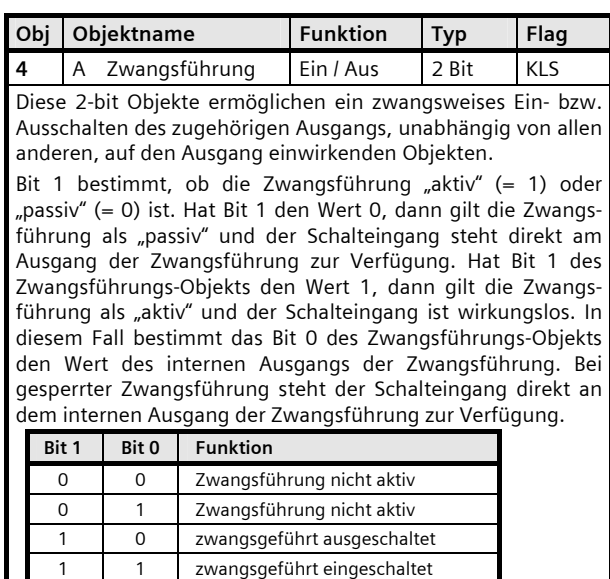

# Parameter

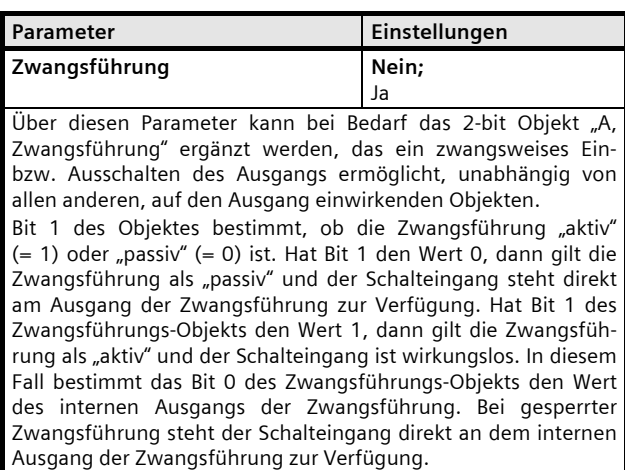

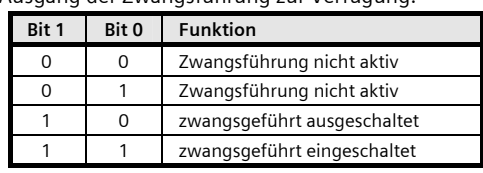

#### **Applikationsprogramm-Beschreibungen**

Juni 2012

# **07 B0 A1 Schaltaktor 982D01**

### **Schaltstatus**

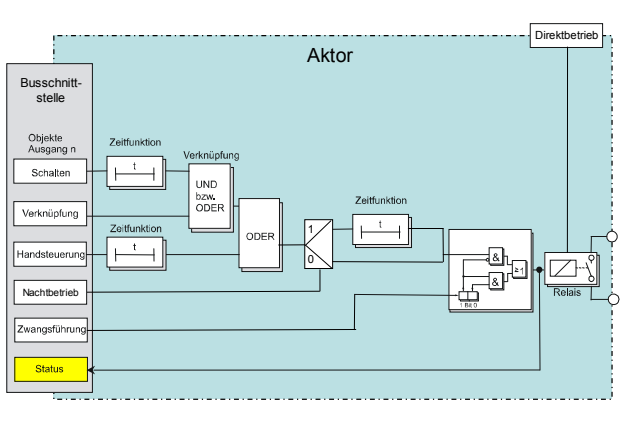

*Status* 

# Objekte

Dieses zusätzliche Objekt wird eingeblendet.

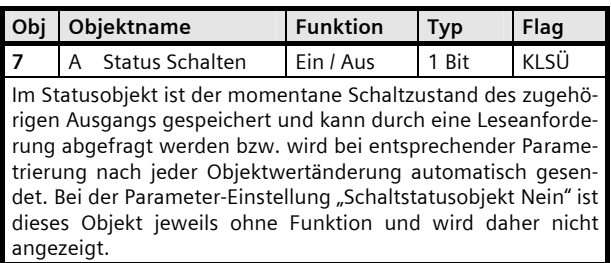

Parameter "A Funktionen, Objekte"

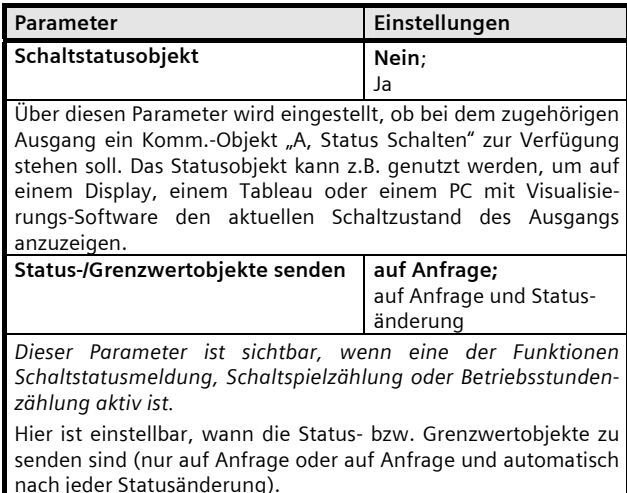

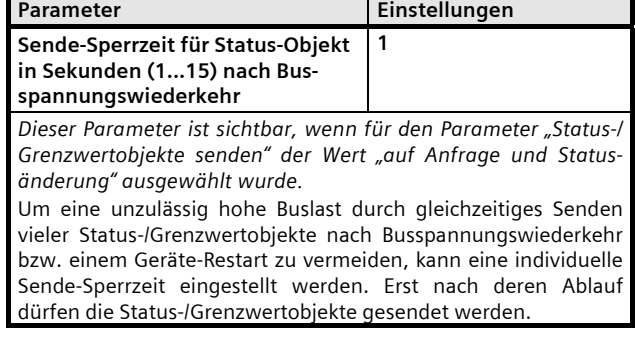

Infrastructure & Cities Sector, Building Technologies Postfach 10 09 53, D-93009 Regensburg Änderungen vorbehalten

Juni 2012

# **07 B0 A1 Schaltaktor 982D01**

#### **Szenensteuerung**

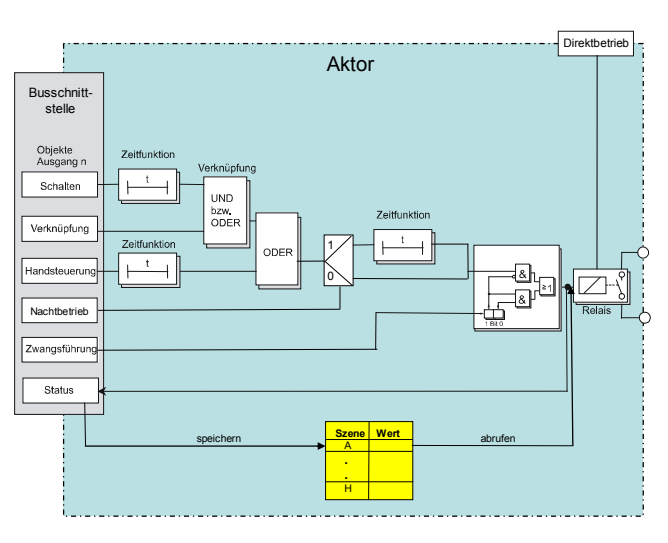

*Szenensteuerung* 

Mit der Funktion "8-bit Szene abrufen / speichern" ist es möglich, dass der Anwender selber, ohne mit der ETS die Projektierung zu ändern, Szenenbausteine zur 8-bit Szenensteuerung oder Aktoren mit integrierter 8-bit Szenensteuerung umprogrammiert, d.h. aktuelle Helligkeitswerte bzw. Schaltzustände der jeweiligen Szene zuordnet.

Dabei werden über ein einziges Kommunikationsobjekt sowohl der Befehl zum Speichern einer Szene als auch der Befehl zum Abrufen einer gespeicherten Szene und die Nummer der gewünschten Szene übertragen.

Vor dem Speichern einer Szene müssen die betroffenen Aktoren mit den dafür vorgesehenen Tastern / Sensoren auf die gewünschten Helligkeitswerte bzw. Schaltzustände eingestellt werden. Durch den Empfang eines Telegramms zum Speichern werden die angesprochenen Szenenbausteine bzw. Aktoren mit integrierter Szenensteuerung aufgefordert, die aktuell eingestellten Helligkeitswerte und Schaltzustände von den Aktoren abzufragen und in der entsprechenden Szene zu speichern.

Die Szenen beziehen sich auf den Objektwert des Schaltobjekts. Beim Auslösen einer Szene wird der entsprechende Wert (EIN / AUS) in das Schaltobjekt geschrieben, und dann ein interner Objektempfang ausgelöst. Der Aktor verhält sich dann so, als ob er eine Schaltmeldung empfangen hätte. Wird eine Szene gespeichert, so wird der aktuelle Wert des Schaltobjekts gespeichert.

Hinweis: Wird eine Szene abgerufen, bevor für diese Szene die zugehörigen Schaltzustände gespeichert wurden, so erfolgt keine Reaktion auf den Szenenabruf.

#### Objekte

Dieses zusätzliche Objekt wird eingeblendet.

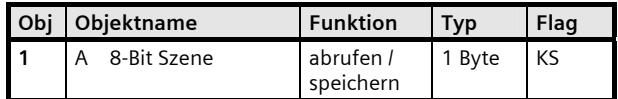

Über dieses Objekt wird die 8-bit Szene mit der Nummer x (x = 1...64) abgerufen (wiederhergestellt) bzw. gespeichert. Bit 0...5 enthalten (binär codiert) die Nummer der gewünschten Szene als Dezimalzahl im Bereich 1 bis 64 (wobei der Dezimalzahl 1 die Binärzahl 0 entspricht, der Dezimalzahl 2 die Binärzahl 1, usw.). Ist Bit 7 = log. 1, so wird die Szene gespeichert, ist Bit 7 = log. 0, so wird sie abgerufen. Bit 6 ist derzeit ohne Bedeutung und muss auf log. 0 gesetzt sein.

Parameter "A Funktionen, Objekte"

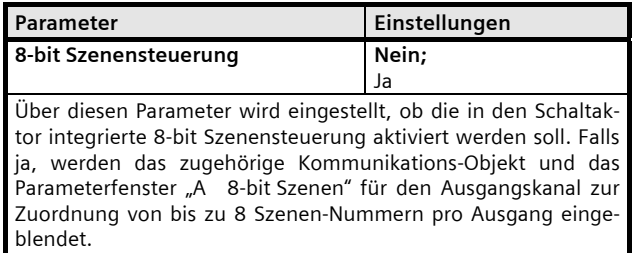

#### Parameter "A 8-Bit Szenen"

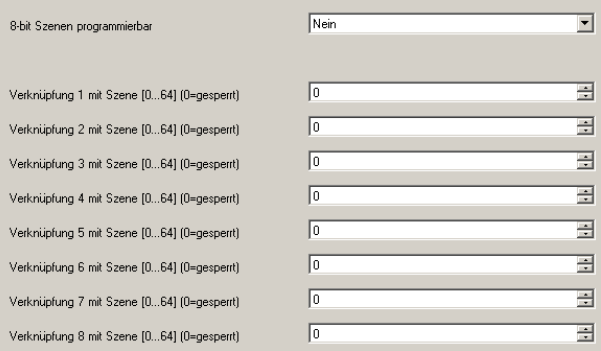

# **Applikationsprogramm-Beschreibungen**

Juni 2012

# **07 B0 A1 Schaltaktor 982D01**

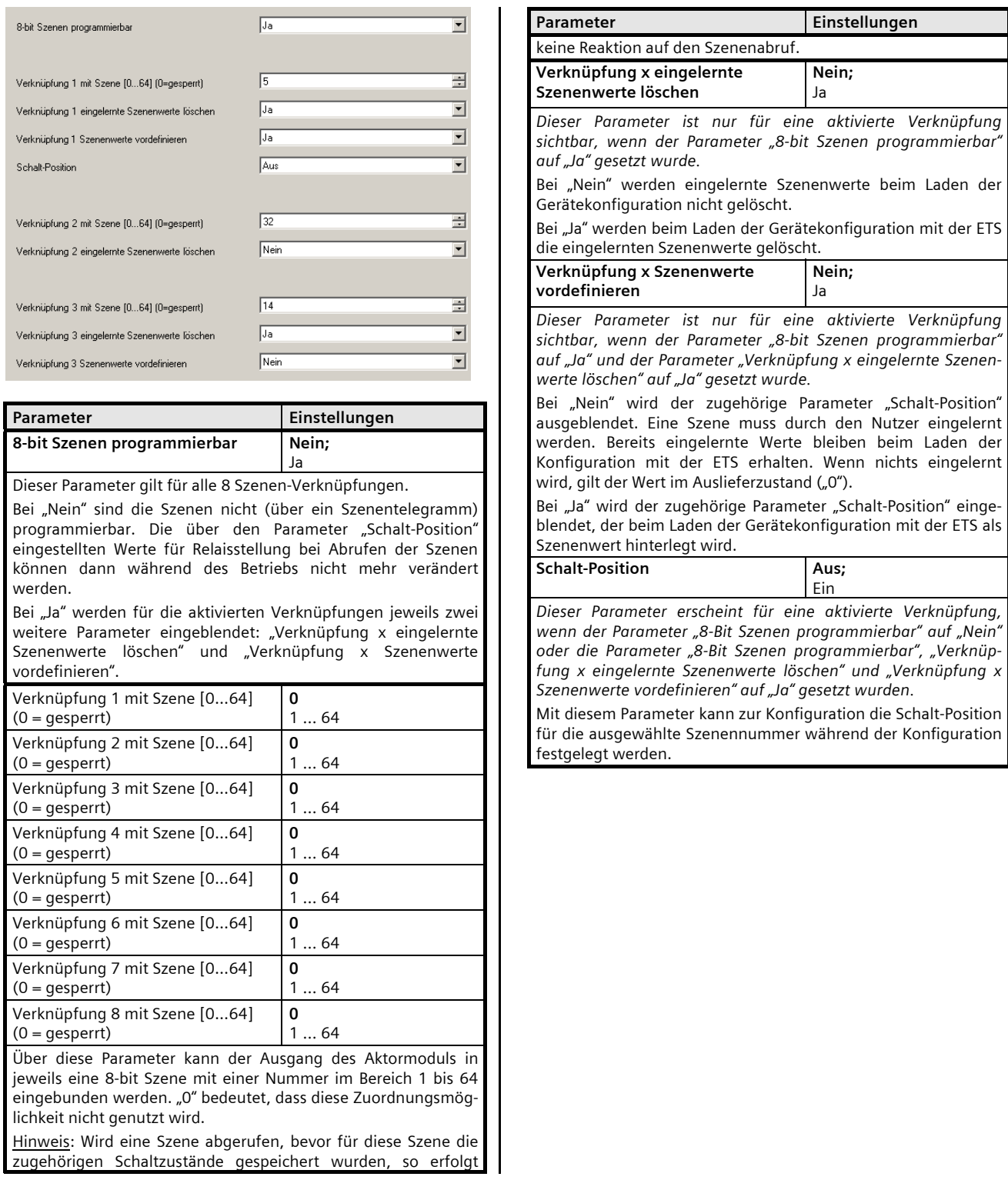

Juni 2012

# **07 B0 A1 Schaltaktor 982D01**

## **Schaltspielzählung**

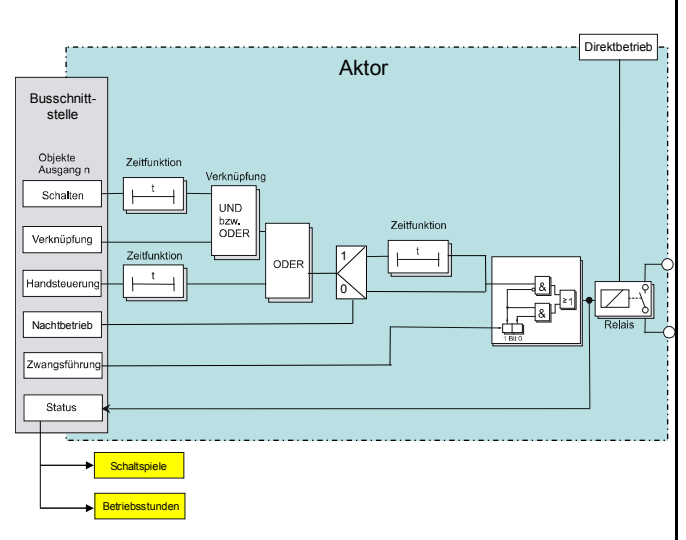

*Schaltspiel- und Betriebsstundenzählung* 

Der Schaltspielzähler dient zur Überwachung der angeschlossenen Last.

Mit jedem Übergang von "Aus" zu "Ein" (Konfiguration als Schließer) bzw. "Ein" zu "Aus" (Konfiguration als Öffner) wird der Zähler aktualisiert. Erfolgt ein sog. Blinken vor dem Ausschalten, so wird während des Blinkens jeder Schaltzyklus mitgezählt. Wenn bei einem Busspannungsausfall noch geschaltet wird und dabei eine Grenzwertüberschreitung stattfindet, so wird diese bei Busspannungswiederkehr gesendet.

Das Objekt "Schaltspielzahl-Grenzwert-Überschreitung" wird nur bei einer Objektwertänderung (einmalig) gesendet. Wird also ein neuer Grenzwert empfangen, oder der Zählwert zurückgesetzt, so wird die Grenzwertüberschreitung nur gesendet, wenn sich dadurch eine Änderung im Objekt zur Grenzwertüberwachung ergibt. Hat das Zählobjekt seinen maximal möglichen Wert (4 294 967 295) erreicht, so bleibt es bei diesem Wert, bis es wieder zurückgesetzt wird.

Das Rücksetzen erfolgt durch Schreiben eines Wertes auf das Objekt für die (aktuelle) Schaltspielzahl.

Bei Busspannungsausfall werden die Werte aller drei Objekte der Schaltspielzählung gesichert, um sie dann bei Busspannungswiederkehr wieder herstellen zu können. Nach einem Parameterdownload werden die drei Objekte nicht zurückgesetzt.

Die Schaltspielzählung ist auch dann aktiv, wenn der Parameter "Schaltspielzählung" auf "Nein" gesetzt ist.

# Objekte

Diese zusätzlichen Objekte werden eingeblendet.

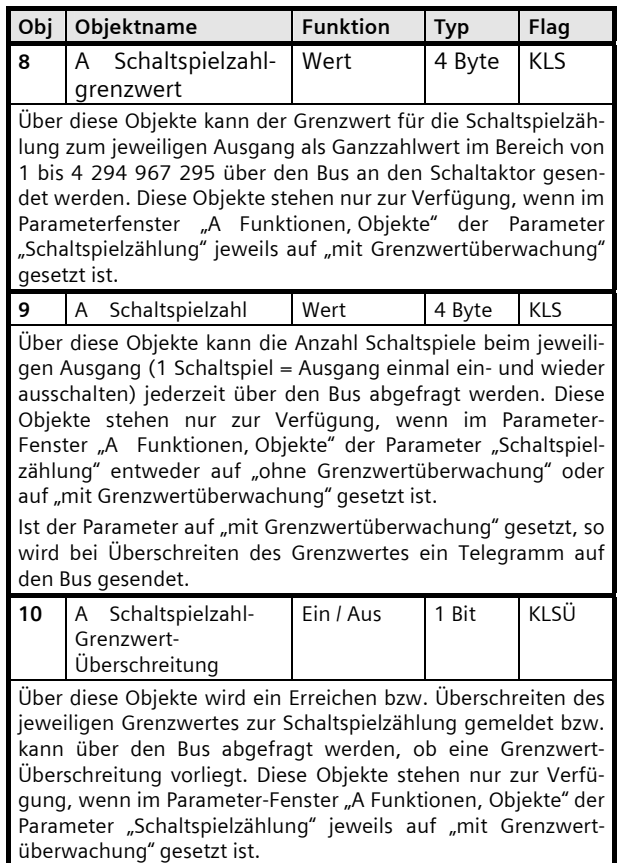

Parameter "A Funktionen, Objekte"

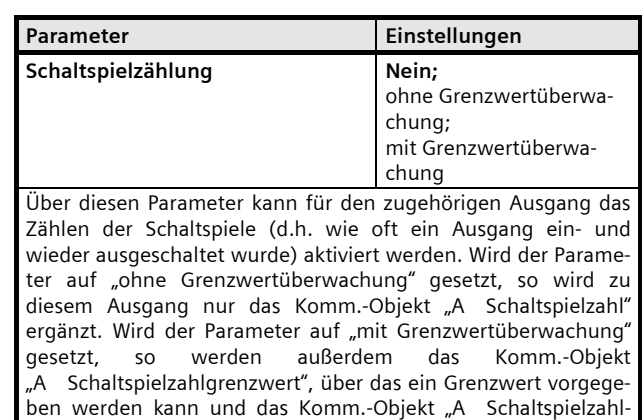

Grenzwert-Überschreitung", über das ein Erreichen bzw.

#### **Applikationsprogramm-Beschreibungen**

Juni 2012

# **07 B0 A1 Schaltaktor 982D01**

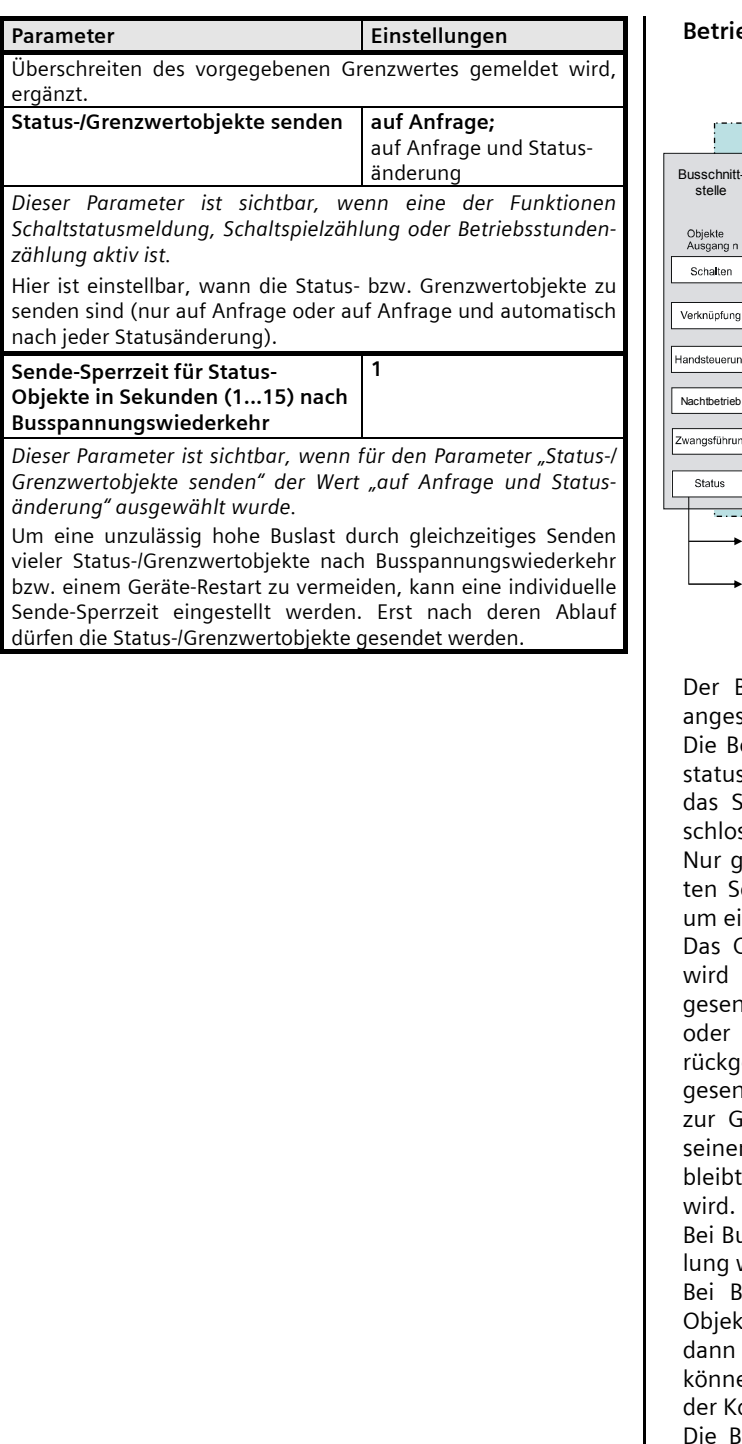

## **Betriebsstundenzählung**

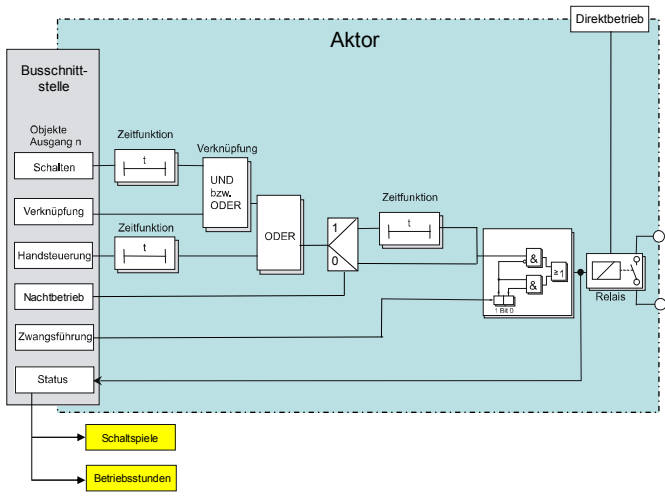

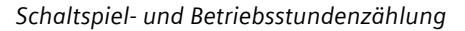

Der Betriebstundenzähler dient zur Überwachung der schlossenen Last.

etriebsstunden werden erfasst, solange der Schalts des Kanals "Ein" ist. Die Zeitzählung läuft, wenn Schaltrelais in der Konfiguration als Schließer gessen bzw. in der Konfiguration als Öffner offen ist. aanze Sekunden werden erfaßt. Nach 3600 gezähliekunden wird der Objektwert der Betriebsstunden ins erhöht.

 $\operatorname{\mathsf{Object}}\nolimits$  "Betriebsstunden-Grenzwert-Überschreitung" nur bei einer Objektwertänderung (einmalig) ndet. Wird also ein neuer Grenzwert empfangen, der Zählwert durch Schreiben auf das Objekt zuresetzt, so wird die Grenzwertüberschreitung nur ndet, wenn sich dadurch eine Änderung im Objekt Grenzwertüberwachung ergibt. Hat das Zählobjekt n maximalen Wert (4 294 967 295) erreicht, so t es bei diesem Wert, bis es wieder zurückgesetzt

usspannungsausfall kann keine Betriebsstundenzähweitergeführt werden.

Busspannungsausfall werden die Werte aller drei te der Betriebsstundenzählung gesichert, um sie bei Busspannungswiederkehr wieder herstellen zu en. Die Werte der drei Objekte werden durch Laden onfiguration mit der ETS nicht zurückgesetzt.

Betriebsstundenzählung ist auch dann aktiv, wenn der Parameter "Betriebsstundenzählung" auf "Nein" gesetzt ist.

Juni 2012

# **07 B0 A1 Schaltaktor 982D01**

## Objekte

Diese zusätzlichen Objekte werden eingeblendet.

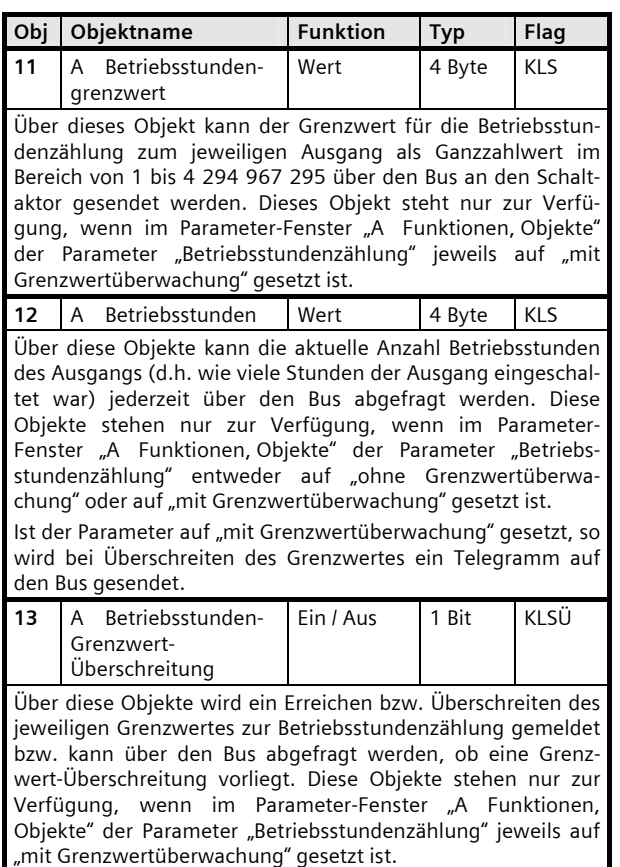

Parameter "A Funktionen, Objekte"

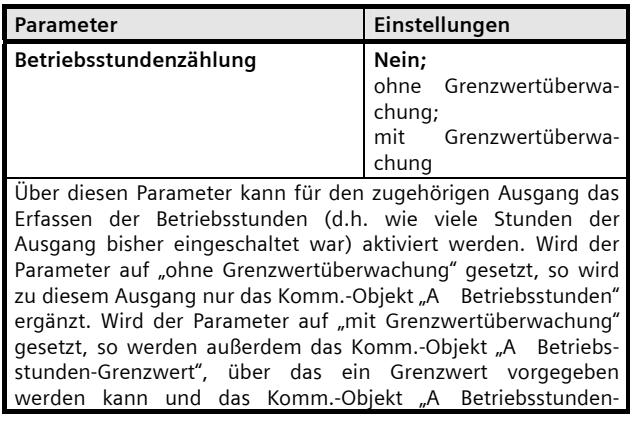

Parameter **Einstellungen** Grenzwert-Überschreitung", über das ein Erreichen bzw. Überschreiten des vorgegebenen Grenzwertes gemeldet wird, ergänzt. **Status-/Grenzwertobjekte senden auf Anfrage;**  auf Anfrage und Statusänderung *Dieser Parameter ist sichtbar, wenn eine der Funktionen Schaltstatusmeldung, Schaltspielzählung oder Betriebsstundenzählung aktiv ist.*  Hier ist einstellbar, wann die Status- bzw. Grenzwertobjekte zu senden sind (nur auf Anfrage oder auf Anfrage und automatisch nach jeder Statusänderung). **Sende-Sperrzeit für Status-Objekte in Sekunden (1...15) nach Busspannungswiederkehr 1**  *Dieser Parameter ist sichtbar, wenn für den Parameter "Status-/ Grenzwertobjekte senden" der Wert "auf Anfrage und Statusänderung" ausgewählt wurde.*  Um eine unzulässig hohe Buslast durch gleichzeitiges Senden vieler Status-/Grenzwertobjekte nach Busspannungswiederkehr bzw. einem Geräte-Restart zu vermeiden, kann eine individuelle Sende-Sperrzeit eingestellt werden. Erst nach deren Ablauf dürfen die Status-/Grenzwertobjekte gesendet werden.

# **Applikationsprogramm-Beschreibungen**

Juni 2012

**07 B0 A1 Schaltaktor 982D01** 

# **Raum für Notizen**

Juni 2012

**07 B0 A1 Schaltaktor 982D01**